**SHOP NOW** 

### AiM Infotech

#### MBE 9A8 ECU

### Release 1.01

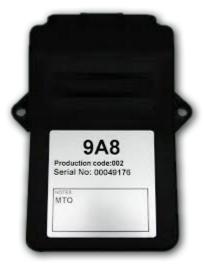

ECU

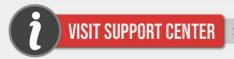

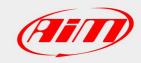

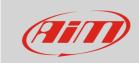

This tutorial explains how to connect MBE 9A8 ECU to AiM devices.

#### 1

## Software setup

MBE 9A8 ECU comes with EasyMap software. For a correct communication with AiM devices set it up as follows:

- Connect the ECU to your PC and power it.
- Run Easy Map and follow this path:
  - Data ->CAN Datastream -> Setup if you have EasyMap 5.5 release
  - System -> Can Datastream -> Setup if you have EasyMap 6 release

Here below you see images of EasyMap 5.5 – on the left – and EasyMap 6 – on the right.

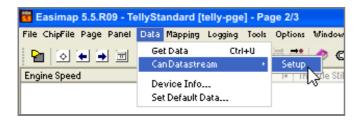

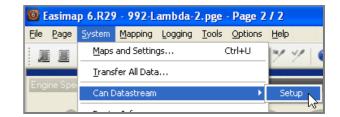

 This way the software reads information coming from the ECU and opens a new window to configure the CAN communication;

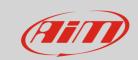

• Parameters must be configured in the right sequence and with the right scaling; complete the table with the information suggested here below:

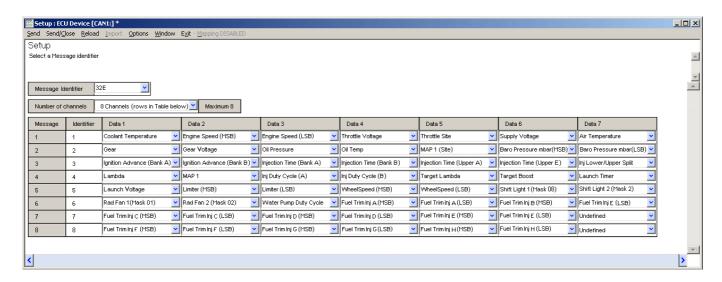

**Please note**: data logging configuration with EasiMap software is intended for expert users only. The software can of course be changed by MBE. Refer to www.mbesystems.com for further information.

- once all parameters configured press "Send" and choose "ECU Device" when requested; the configuration is stored in ECU memory
- close configuration window and quit the program
- before connecting MBE ECU to AiM device enable "Broadcast Mode" ensuring a nominally zero voltage (or open circuit) on fuel trim and ignition trim inputs.

#### 2

### Wiring connection

MBE 9A8 ECU features a bus communication protocol based on CAN on J2 36 pins front connector. Here below is connection table.

| J2 36 Pins connector pin | Pin function | AiM cable |
|--------------------------|--------------|-----------|
| 9                        | CAN High     | CAN+      |
| 8                        | CAN Low      | CAN-      |

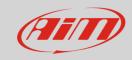

3

# AiM device configuration

Before connecting the ECU to AiM device set this up using AiM Race Studio software. The parameters to select in the device configuration are:

- ECU manufacturer "MBE"
- ECU Model "9A8CAN"

#### 4

# Available channels

Channels received by AiM devices connected to "MBE" "9A8CAN" protocol are:

| ID     | CHANNEL NAME   | FUNCTION                     |
|--------|----------------|------------------------------|
| ECU_1  | MBE_RPM        | RPM                          |
| ECU_2  | MBE_WATER_TEMP | Engine coolant temperature   |
| ECU_3  | MBE_THROT_VOLT | Throttle voltage             |
| ECU_4  | MBE_THROT_SIDE | Throttle position raw value  |
| ECU_5  | MBE_BATTERY    | Battery supply               |
| ECU_6  | MBE_AIR_TEMP   | Intake air temperature       |
| ECU_7  | MBE_TPP        | Throttle position percentage |
| ECU_8  | MBE_GEAR       | Engaged gear                 |
| ECU_9  | MBE_GEAR_VOLT  | Gearbox voltage              |
| ECU_10 | MBE_OIL_PRESS  | Oil pressure                 |
| ECU_11 | MBE_OIL_TEMP   | Oil temperature              |
| ECU_12 | MBE_MAP_SIDE   | Map position                 |
| ECU_13 | MBE_BARO_PRESS | Barometric pressure          |
| ECU_14 | MBE_IGN_ADV_A  | Ignition advance bank A      |
| ECU_15 | MBE_IGN_ADV_B  | Ignition advance bank B      |
| ECU_16 | MBE_INJ_A      | Injection advance bank A     |

### InfoTech

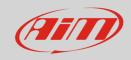

| ECU_17 | MBE_INJ_B       | Injection advance bank B         |
|--------|-----------------|----------------------------------|
| ECU_18 | MBE_INJ_UP_A    | Injection time upper bank A      |
| ECU_19 | MBE_INJ_UP_B    | Injection time upper bank B      |
| ECU_20 | MBE_INJ_SPLIT   | Injection time lower/upper split |
| ECU_21 | MBE_LAMBDA      | Lambda value                     |
| ECU_22 | MBE_MAP         | Manifold air pressure            |
| ECU_23 | MBE_DUTY_CY_A   | Injection Duty Cycle Bank A      |
| ECU_24 | MBE_DUTY_CY_B   | Injection Duty Cycle Bank B      |
| ECU_25 | MBE_TAR_LAMBDA  | Target Lambda Air/Fuel ratio     |
| ECU_26 | MBE_TAR_BOOST   | Target boost                     |
| ECU_27 | MBE_LAUNCH_TIM  | Launch timer                     |
| ECU_28 | MBE_LAUNCH_VOLT | Launch voltage                   |
| ECU_29 | MBE_LIMITER     | Limiter                          |
| ECU_30 | MBE_WHEELSPEED  | Wheel speed                      |
| ECU_31 | MBE_SHIFT_L1    | Shift light 1                    |
| ECU_32 | MBE_SHIFT_L2    | Shift light 2                    |
| ECU_33 | MBE_RAD_FAN1    | Rad fan 1                        |
| ECU_34 | MBE_RAD_FAN2    | Rad fan 2                        |
| ECU_35 | MBE_WAT_PUMP_DC | Water pump duty cycle            |
| ECU_36 | MBE_TRIM_INJA   | Fuel trim injection A            |
| ECU_37 | MBE_TRIM_INJB   | Fuel trim injection B            |
| ECU_38 | MBE_TRIM_INJC   | Fuel trim injection C            |
| ECU_39 | MBE_TRIM_INJD   | Fuel trim injection D            |
| ECU_40 | MBE_TRIM_INJE   | Fuel trim injection E            |
| ECU_41 | MBE_TRIM_INJF   | Fuel trim injection F            |
| ECU_42 | MBE_TRIM_INJG   | Fuel trim injection G            |
| ECU_43 | MBE_TRIM_INJH   | Fuel trim injection H            |
|        |                 |                                  |